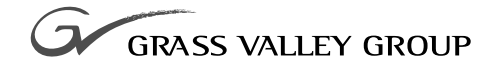

# SERIAL DIGITAL I/O UPGRADE Installation Manual

071-8074-00 **NOVEMBER 2000**

#### **PROFILE** FAMILY **VIDEO FILE SERVERS**

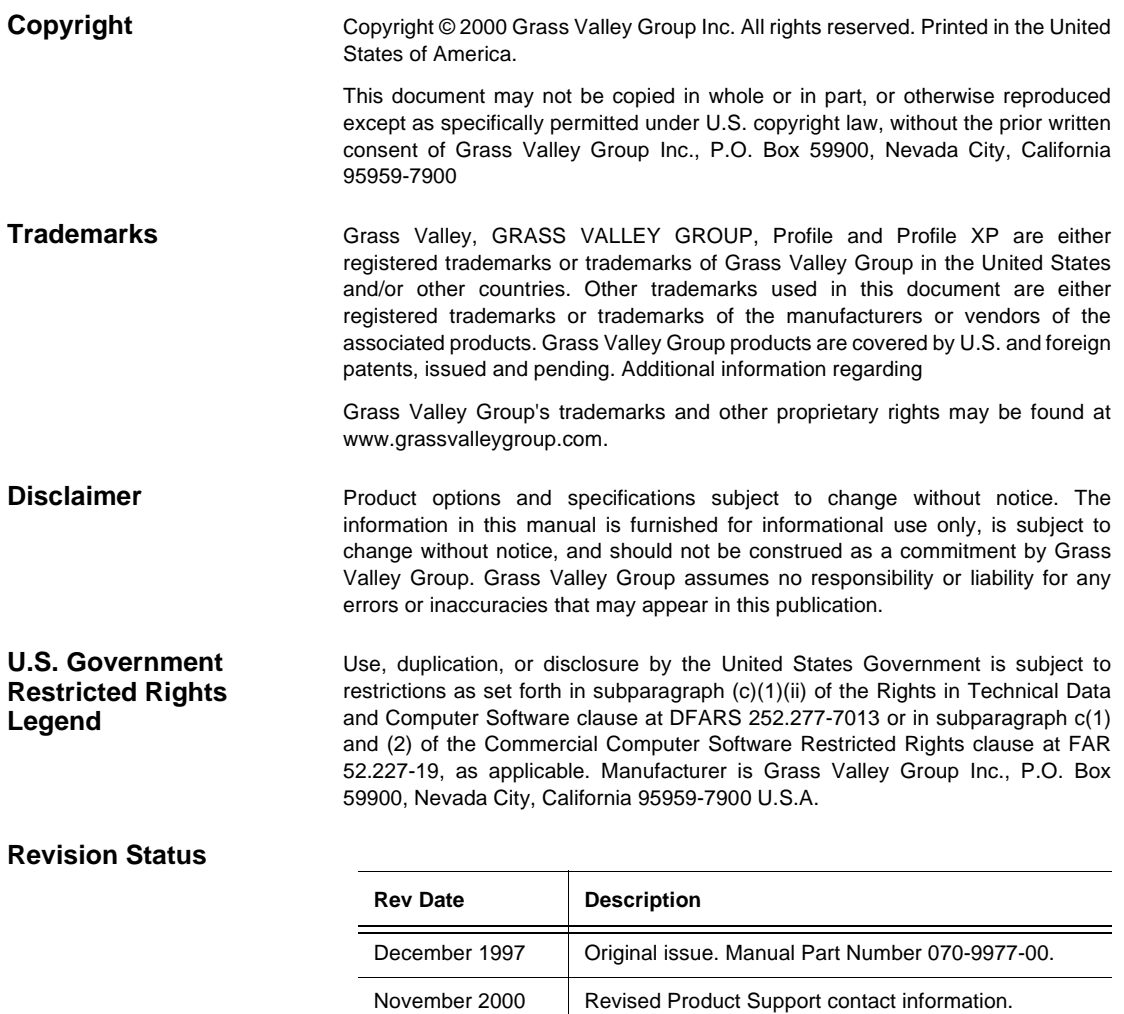

Part Number 071-8074-00.

# **Grass Valley Group Product Support**

You can get technical assistance, check on the status of problems, or report new problems by contacting our Product Support Group.

#### **United States and Canada**

Monday–Friday 5:30AM–5:00PM Pacific Time (800) 547-8949

#### **Europe**

Monday–Friday 9:00AM–5:30PM

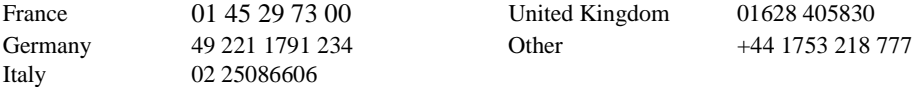

# **Asia and South America**

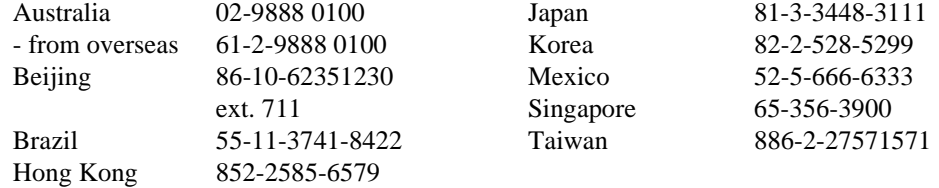

#### **World Wide**

**24-hour Emergency Hotline (530) 478-4148** (Contract and warranty customers)

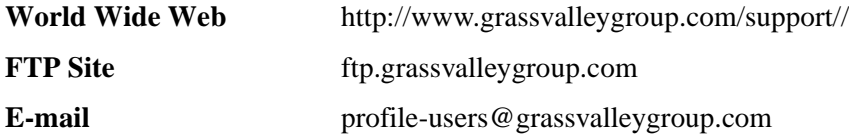

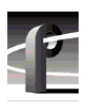

# **General Safety Summary**

Review the following safety precautions to avoid injury and prevent damage to this product or any products connected to it.

*Only qualified personnel should perform service procedures.* 

While using this product, you may need to access other parts of the system. Read the general safety summary in other system manuals for warnings and cautions related to operating the system.

## **Injury Precautions**

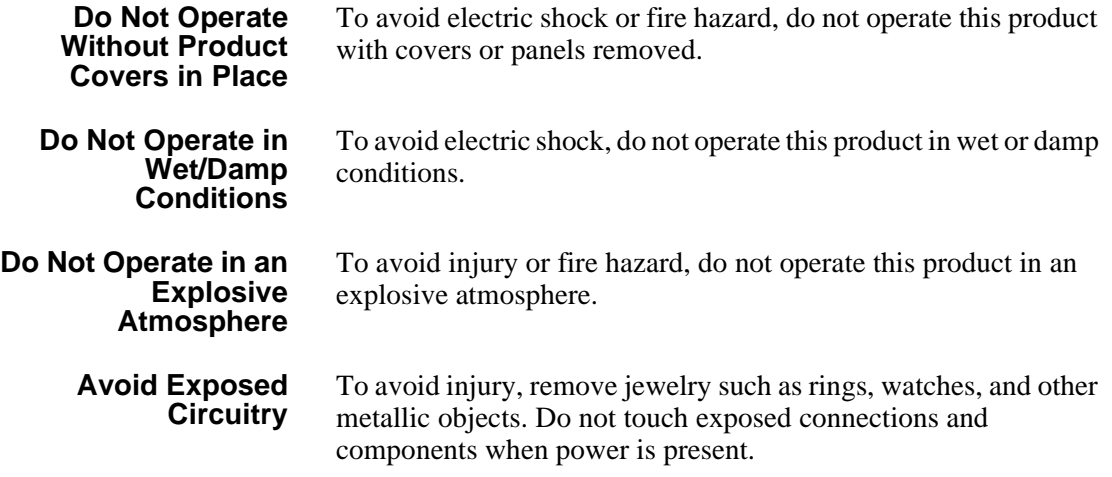

#### *Product Damage Precautions*

# **Product Damage Precautions**

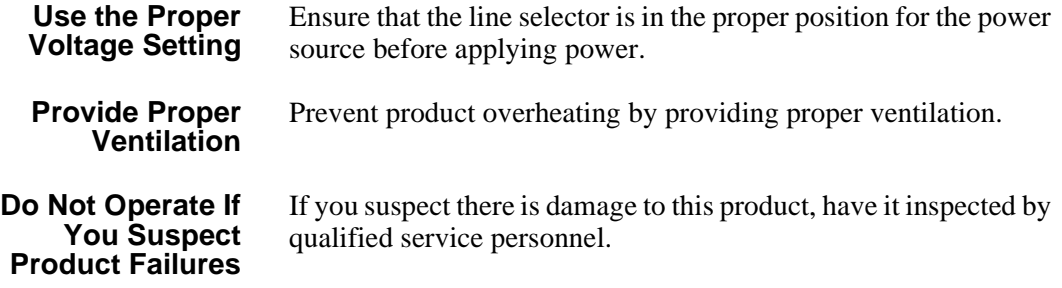

# **Safety Terms and Symbols**

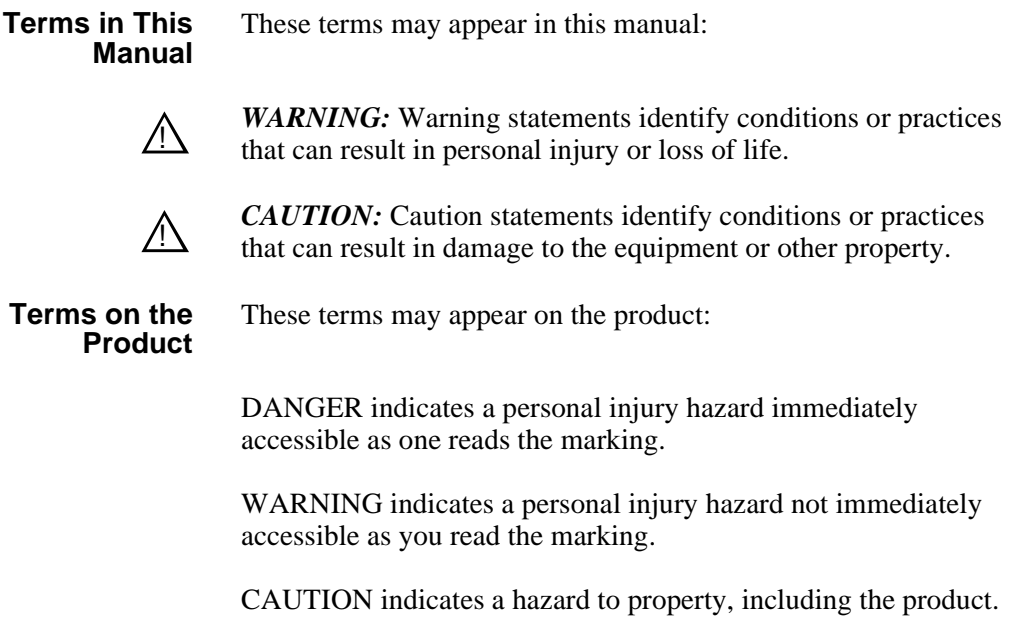

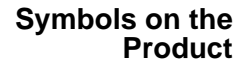

The following symbols may appear on the product:

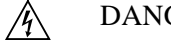

DANGER high voltage

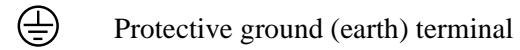

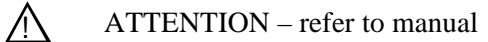

# **Service Safety Summary**

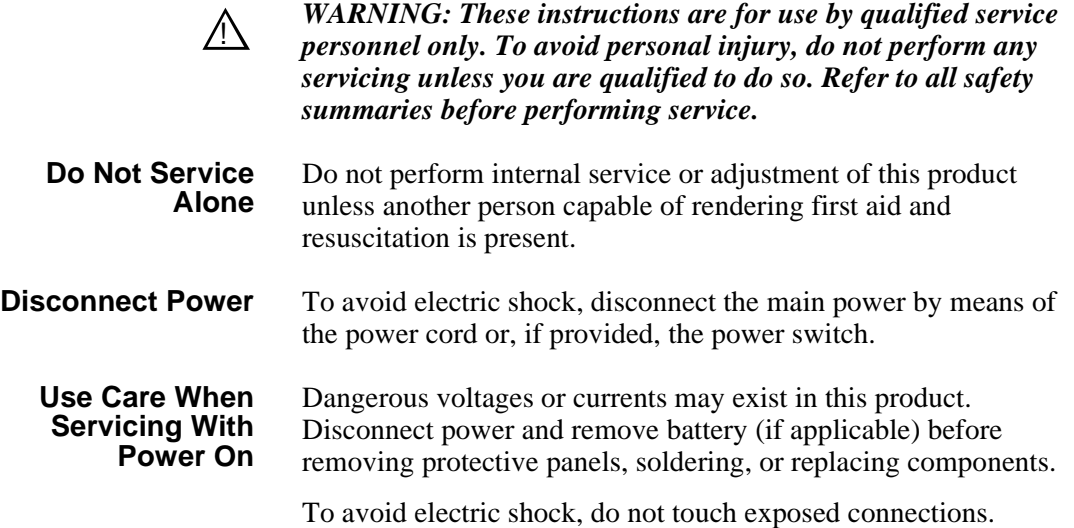

# **Certifications and Compliances**

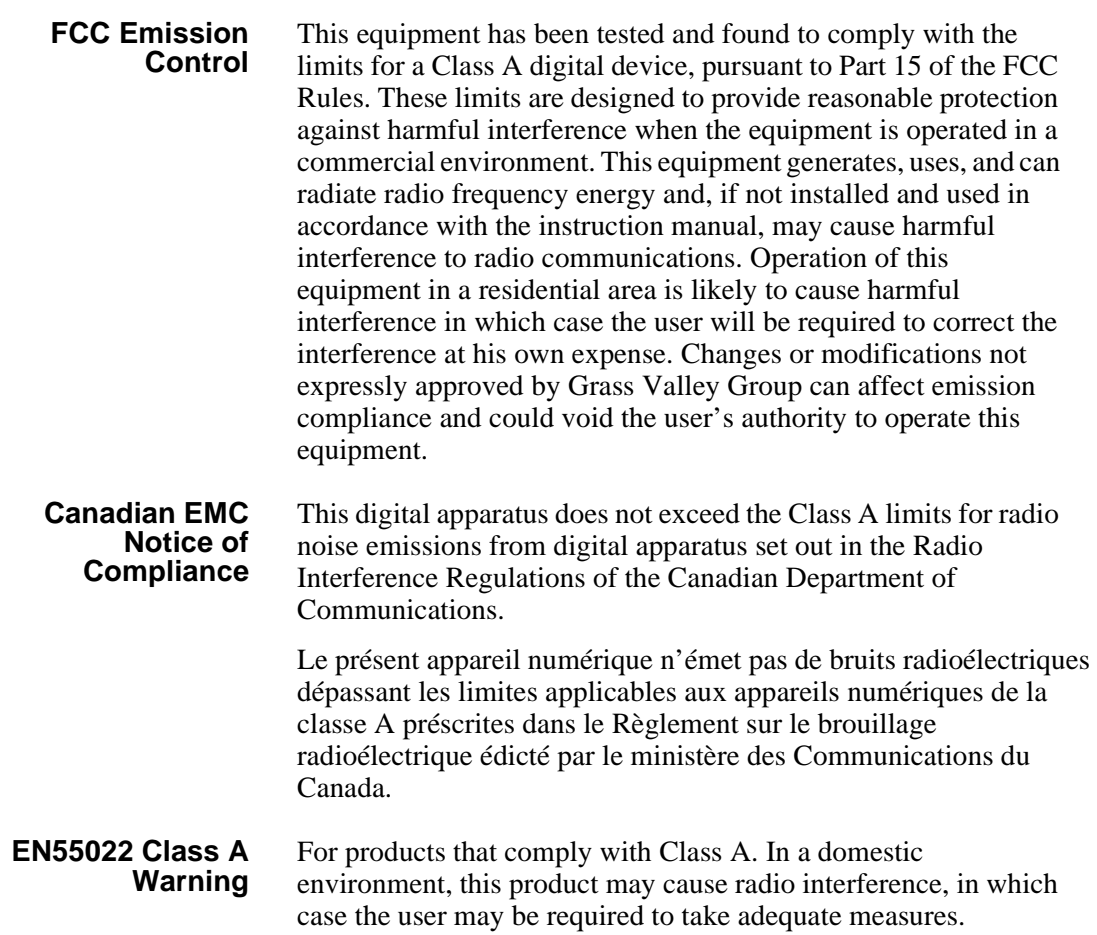

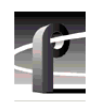

# **Certification**

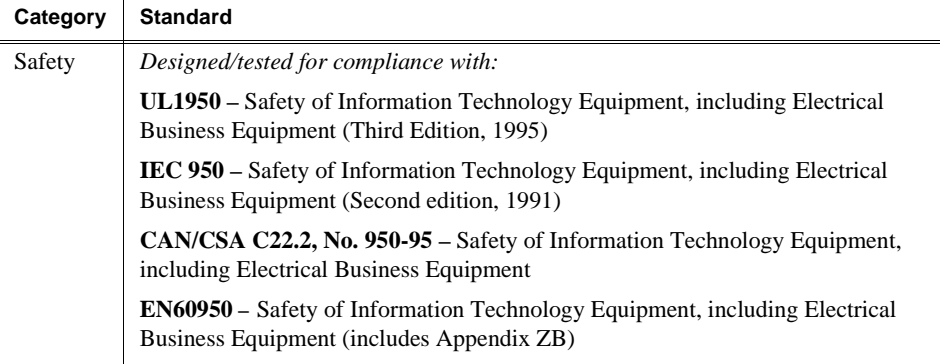

# **Introduction**

These instructions explain how to install the new serial digital I/O board in a PDR100 Video Disk Recorder or a PDR200 Video File Server. The latest boards have Sharcnet connectors so that embedded audio can be routed to and from the Audio Signal Processing Board (ASPB). These instructions also assume that you have already installed a slave disk recorder board field upgrade. The slave board converts a two-channel Profile system into a four-channel system.

#### *NOTE: Embedded audio does not work with the Analog Audio I/O boards that came standard with the PDR100. You must install an ASPB in a PDR100 to use embedded audio.*

The instructions include procedures for:

- Opening the Profile chassis.
- Moving existing boards, if necessary, to make room for the new board.
- Installing the new board.
- Closing the Profile chassis.
- Verifying that the installed board is functioning correctly.

## **System Requirements**

The Profile system software installed in the Profile system must be version 2.1 or higher. To check the software version installed in your Profile system, open the VrdPanel application and choose **Help | About VdrPanel**. The software version is listed in the Product Version field in the displayed window.

## **Kit Contents**

This upgrade kit includes the following:

- A serial digital component I/O board.
- Two Sharcnet cables.
- Two 50  $\Omega$  audio clock cables.
- A set of stick-on identification labels.
- This installation manual.

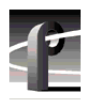

# **Tools Required**

Tools required, but not supplied, to install this kit are:

- A Torx tool with T10 and T15 tips.
- Electrostatic discharge (ESD) grounding straps.

## **Electrostatic Precautions**

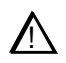

*CAUTION: This product contains components that are highly sensitive to electrostatic discharge. To protect these components from damage and to maintain product reliability, take the following precautions when handling the circuit boards:* 

- *• Handle all circuit boards in a static-protected area capable of controlling static charge on conductive materials, people, and nonconductive materials. Static-protected areas include nonstatic table tops and nonstatic floor mats.*
- *• Leave the board in its ESD static-shielded bag until you are ready to install the board.*
- *• Wear ESD grounding straps when handling boards outside of their ESD static-shielded bags.*
- *• Handle the circuit boards only by the edges. Avoid touching the printed wires on the back of the circuit board as much as possible.*

# **Installation Procedures**

The procedures that follow take you step-by-step through the installation of the serial digital I/O board. You can install the board with the Profile chassis fully extended on the rack slides if the equipment rack is adequately anchored to prevent tipping, and if there is sufficient slack in the cables connected to the rear panel to allow the chassis to fully extend on the slides.

If it is necessary for you to remove the Profile unit from the equipment rack to perform this installation, refer to the Profile system's installation manual for instructions.

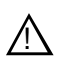

*WARNING: Unless the equipment rack is adequately anchored, the rack could tip when the chassis is extended on the rack slides. To avoid possible injury, make sure the rack is firmly secured before extending the chassis on the rack slides.* 

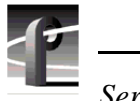

# **Removing the Chassis Covers**

To remove the chassis covers:

- 1. Turn Profile system power off and remove the power cord.
- 2. Loosen the front panel retaining screw and pull the chassis out from the rack until the slide sections latch. If the rack is not anchored firmly, remove the chassis from the rack.
- 3. Use the Torx tool with the T10 tip to remove the top screws from the front chassis cover ( $\bigodot$  in [Figure 1](#page-12-0)) and use the T15 tip to remove the side screws.The front chassis cover must be removed first because it overlaps the rear chassis cover  $\Theta$  in [Figure 1](#page-12-0)).

#### *NOTE: Take care not to lose these chassis screws. They are required to meet the EMI specifications for the Profile unit. Also, not all the screws on a PDR200, as shown in Figure 1, are present on a PDR100.*

4. Use the Torx tool with the T10 tip to remove the rear chassis cover  $(②$  in [Figure 1](#page-12-0)) which covers the circuit boards.

*Removing the Chassis Covers*

<span id="page-12-0"></span>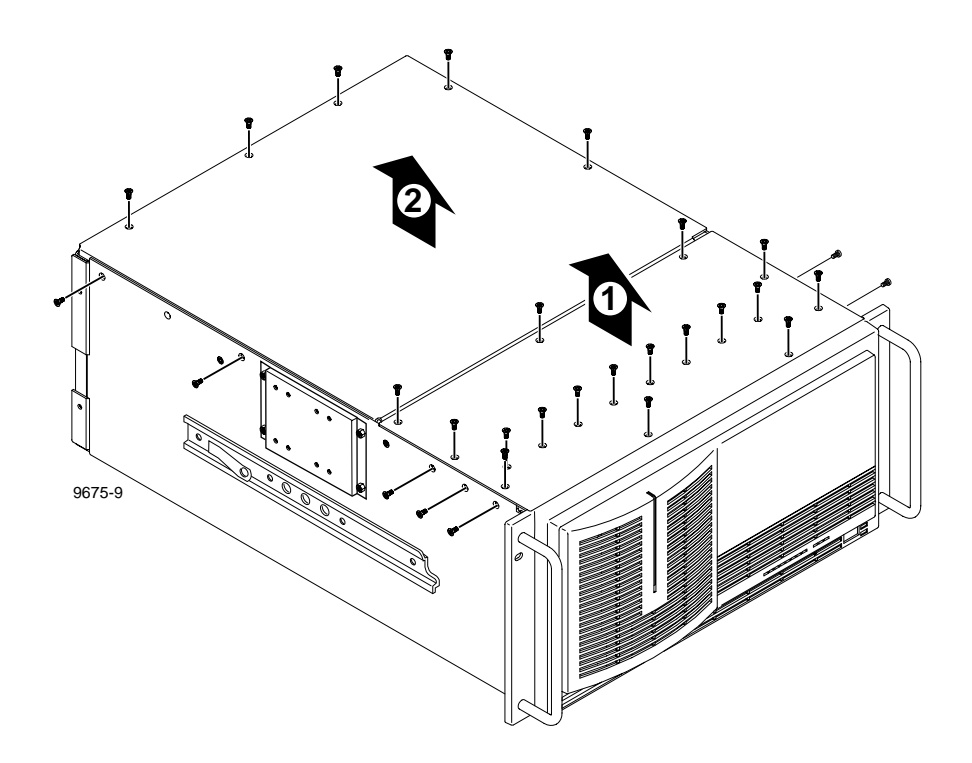

**Figure 1.** Removing the front and rear chassis covers

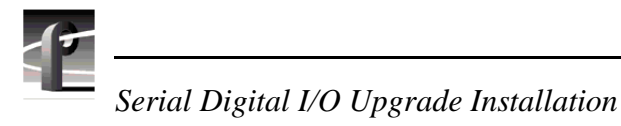

## **Removing the Circuit Board Hold-down Brackets**

There are two hold-down brackets located in the circuit board area that must be removed in order to remove and replace circuit boards[. Figure 2](#page-14-0) shows these brackets.

To remove the hold-down brackets:

- 1. Use the Torx tool with the T10 tip to remove the screw ( $\bigodot$  in Figure 2) which secures the rear board hold-down bracket.
- 2. Lift the hold-down bracket  $(Q)$  in Figure 2) up and out of the chassis and set aside.
- 3. Use the Torx tool with the T10 tip to remove the screw ( $\bigcirc$  in Figure 2) which secures the front board hold-down bracket.
- 4. Lift the hold-down bracket ( $\bigcirc$  in Figure 2) up and out of the chassis and set aside.

<span id="page-14-0"></span>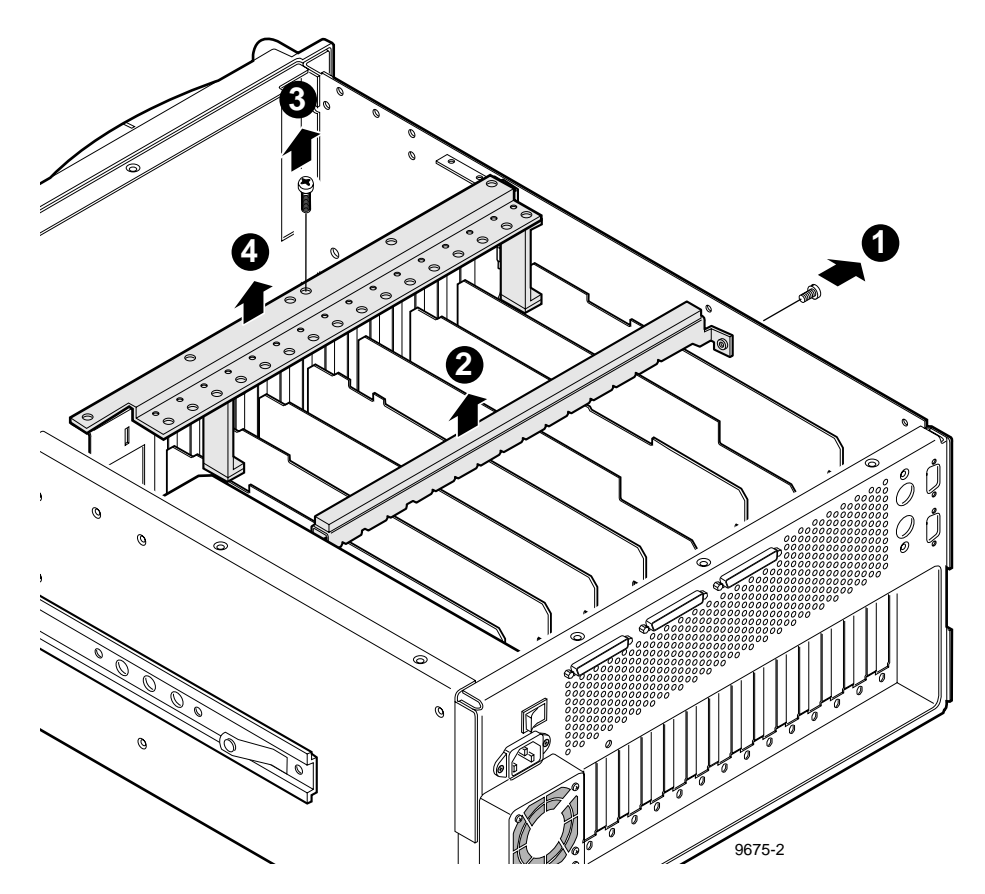

**Figure 2.** Removing the circuit board hold-down brackets

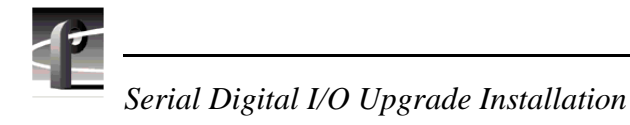

# **Removing Circuit Boards**

Installing the serial digital I/O board may require that you remove or reposition one or more currently installed boards to make room for the new board or to meet internal cabling constraints.

When unplugging boards, you may also find it necessary to remove the screw mounting an adjacent circuit board, and in the case of shorter circuit boards, it may be necessary to remove an adjacent tall circuit board to ease removal of the shorter board.

Use the following procedure to unplug circuit boards from the motherboard:

- 1. Remove all interior and rear panel cables from the circuit boards that are to be removed.
- 2. Use the Torx tool with the T15 tip to remove the screw from the bracket inside the chassis ( $\bigodot$  in [Figure 3](#page-16-0)) and the screw through the rear panel outside the chassis  $\left( \mathbf{Q} \right)$  in [Figure 3](#page-16-0)).

#### *CAUTION: To avoid damage to the circuit board when removing or installing it:*

- *Do not rock the circuit board in the EISA bus connector pull straight up to remove.*
- *Do not grasp or push on the rear-panel connectors when removing or installing circuit boards in the card slots.*
- 3. Extract the circuit board. If the circuit board is tall, use the extraction lever on the front of the board and the extraction ring at the back of the board to lift the circuit board free of the connectors on the motherboard. For shorter circuit boards, carefully grasp the board and lift upward to free the circuit board from the motherboard connectors. You might need to remove an adjacent tall board to get enough room for a safe hold on the shorter board.

<span id="page-16-0"></span>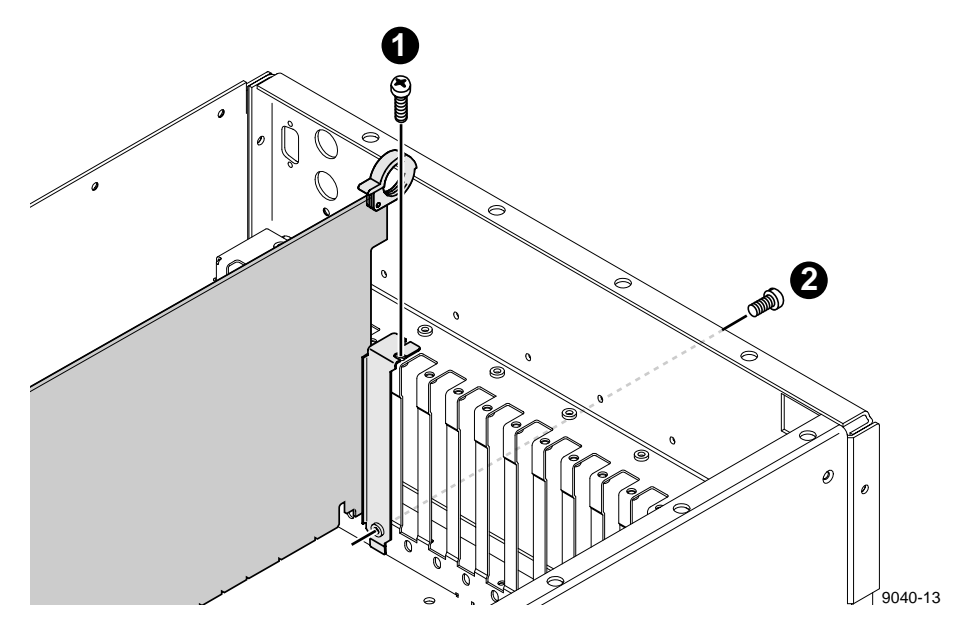

**Figure 3.** Screw locations for board mounting bracket

# **Board Location Guide**

This board location guide is provided to help you install a serial digital I/O board in a PDR200 or PDR100. The guide identifies the video router inputs and outputs of each Profile board currently available, as well as the input and output connections on the video router connectors on the motherboard. Use this information when:

- Adding a board to the Profile system and selecting a slot into which you can install it.
- Moving boards to meet requirements for new boards.

As you move boards, remember that some circuit boards must occupy specific slots, while others can be installed in almost any slot as long as their I/O requirements are met (see [Table 1](#page-19-0)).

From the factory, a single, two-channel serial digital I/O board comes installed in slot J14 in a PDR202D. The recommended slot for the additional serial digital I/O is slot J15, although it could be installed in any available slot from J5 to J15. In order to use embedded audio, however, the serial digital I/O boards must be close enough to the Audio Signal Processing Board (ASPB) for the audio clock and Sharcnet cables to reach. Also, the board must not be in a slot with shared inputs when all the inputs are taken by the adjacent board, such as the four-channel analog output board or the analog composite monitor board.

This section provides a general, simple approach to board location. It explains the relationship between the motherboard and video router connectors and provides tables, charts and examples to assist you in installing this and other boards.

#### **Video Router to Motherboard Relationship**

The video router provides and controls video data to twelve connectors on the motherboard. These video data connectors are aligned with the main motherboard connectors for slots J5 through J16. Since the Reference Genlock (Ref Gen) board must occupy J16 to provide the necessary system clocks, this discussion excludes J16.

When choosing a slot for a board, the major constraint for a slot is how the board connects to the video router. Not all boards require the same number of video I/O connections, and not all video data connectors provide the same number of video I/O connections. Therefore, you must know how many input and output connections the board needs, if any, and the slots available that meets those needs.

#### **Board I/O Requirements and Restrictions**

Table 1 lists each of the boards which may be installed in the Profile system and the recommended slots, possible alternatives, and restrictions for each board. If more than one slot is recommended or possible for a board, those slots are listed in the order of preference.

## **Video Router I/O Connections**

Now let's look at the video router connections available at slots J5–J15. [Table 2](#page-20-0) is a board location chart with the video router input and output connections. In this table:

- The **Slot** column lists each slot on the motherboard connected to the video router.
- The **Board** column is where you write the boards currently installed and the name of the board you want to install.
- The **Inputs** column identifies data input connections available to the slots (boards) from the video router. The numbers in the blocks correspond to the order input connections are assigned at the video router connector.
- The **Outputs** column identifies data output connections available from the slots (boards) to the video router. The numbers in the blocks correspond to the order output connections are assigned at the video router connector.
- The shaded blocks in the diagram indicate video router connections shared between slots. A shared connection is available to either slot, but not both at the same time. For instance:
	- The shaded blocks between slots J5 and J6, slots J7 and J8, slots J10 and J11, and slots J12 and J13 indicate shared input connections.
	- The shaded blocks between slots J8 and J9, slots J10 and J11, and slots J12 and J13 indicate shared output connections.

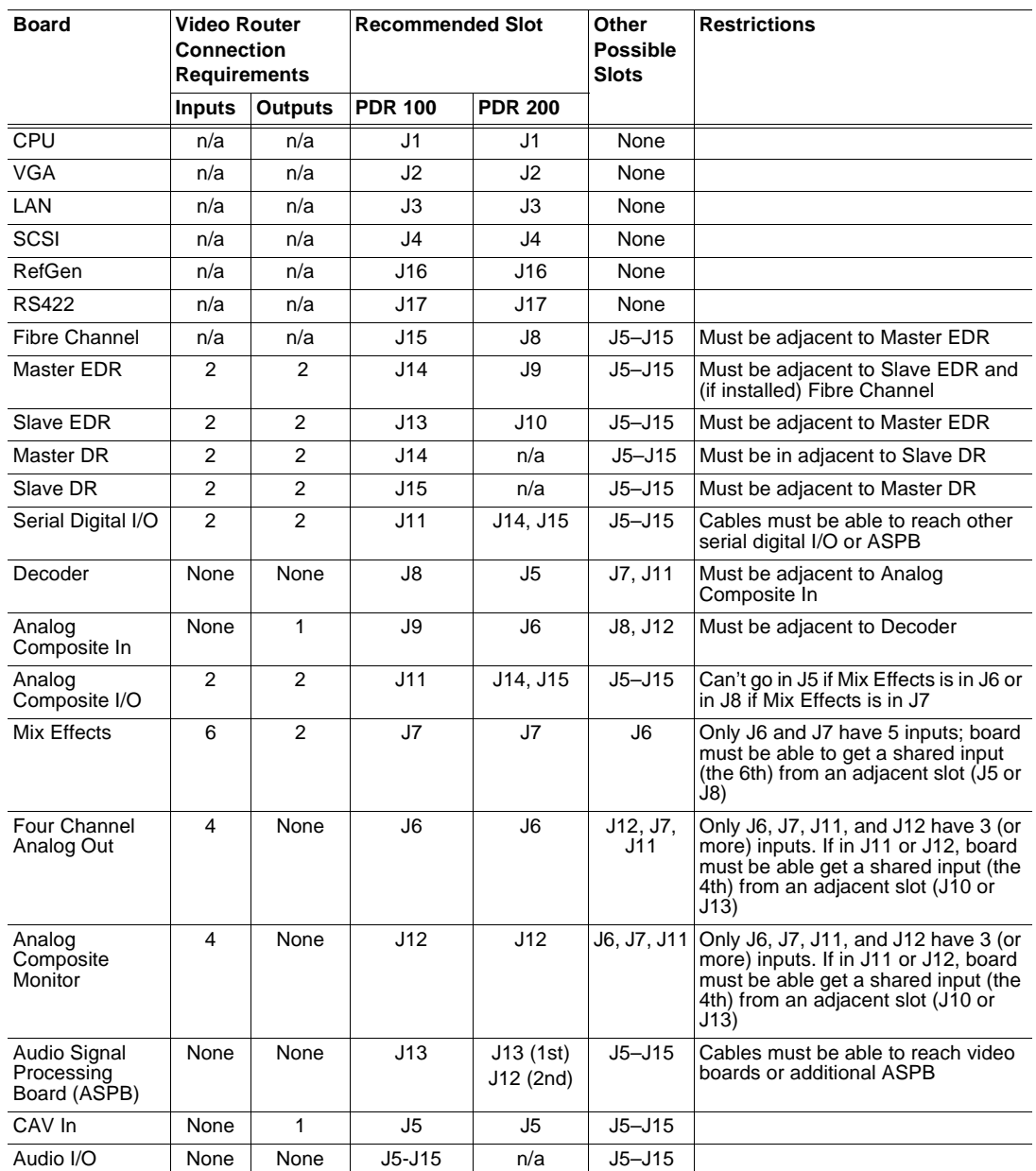

#### <span id="page-19-0"></span>**Table 1.** Board I/O requirements and restrictions

## *Board Location Guide*

<span id="page-20-0"></span>**Table 2.** Board location chart

| <b>Slot</b>    | <b>Board</b> | <b>Inputs</b>                    | <b>Outputs</b>                            |
|----------------|--------------|----------------------------------|-------------------------------------------|
| J5             |              | $\overline{1}$                   | $\overline{\mathbf{1}}$                   |
|                |              |                                  | $\overline{2}$                            |
|                |              | $\overline{2}$                   | $\overline{3}$                            |
|                |              | $\boldsymbol{6}$<br>5            |                                           |
|                |              | $\overline{4}$                   | $\overline{c}$                            |
| J <sub>6</sub> |              | 3                                |                                           |
|                |              | $\overline{2}$                   |                                           |
|                |              | $\mathbf{1}$                     | $\,1$                                     |
|                |              | $\overline{1}$                   | $\,1$                                     |
|                |              | $\overline{c}$                   |                                           |
| $\rm J7$       |              | 3                                |                                           |
|                |              | $\overline{4}$                   | $\overline{2}$                            |
|                |              | $\overline{5}$                   |                                           |
|                |              | $\overline{6}$                   |                                           |
| ${\rm J}8$     |              | $\overline{\mathbf{c}}$          | $\,$ 1 $\,$                               |
|                |              |                                  | $\overline{2}$                            |
|                |              | $\,1$                            | $\overline{3}$<br>$\overline{4}$          |
|                |              | $\mathbf{1}$                     | $\overline{4}$<br>$\overline{\mathbf{3}}$ |
| J9             |              |                                  | $\overline{2}$                            |
|                |              | $\overline{2}$                   | $\,1$                                     |
|                |              | $\overline{1}$                   | $\mathbf 1$                               |
| J10            |              |                                  | $\overline{\mathbf{c}}$                   |
|                |              | $\overline{2}$                   | $\overline{3}$<br>$\overline{4}$          |
|                |              | $\overline{4}$                   | $\overline{4}$<br>3                       |
| J11            |              | $\overline{\mathbf{3}}$          |                                           |
|                |              | $\overline{c}$                   | $\overline{c}$                            |
|                |              | $\mathbf 1$                      | $\,1$                                     |
| J12            |              | $\mathbf{1}$                     | $\overline{1}$                            |
|                |              | $\overline{2}$                   | $\overline{2}$                            |
|                |              | $\overline{\mathbf{3}}$          | $\overline{\mathbf{3}}$<br>$\overline{4}$ |
|                |              | $\overline{4}$<br>$\overline{c}$ | $\overline{\mathbf{3}}$<br>$\overline{4}$ |
| J13            |              |                                  | $\overline{\mathbf{c}}$                   |
|                |              | $\mathbf{1}$                     | $\mathbf{1}$                              |
| J14            |              | $\,1$                            | $\overline{1}$                            |
|                |              |                                  | $\overline{c}$                            |
|                |              | $\overline{c}$                   | $\overline{3}$                            |
| J15            |              | $\,$ 1 $\,$                      | $\mathbf 1$                               |
|                |              |                                  | $\overline{\mathbf{c}}$                   |
|                |              | $\overline{c}$                   | $\overline{3}$                            |

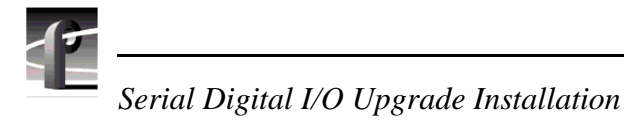

#### **Selecting a Location**

Here's how to use the tables to select a location for a board:

- 1. Write the board name in [Table 2](#page-20-0) and, referring to [Table 1](#page-19-0), put a check mark  $(\checkmark)$  in each input and output block used by each board currently installed in your Profile system. Start with the **1** block for each board.
- 2. Look in [Table 1](#page-19-0) to see the input and output requirements and both the recommended slot and alternative slots for the board you want to install.
- 3. Look in [Table 2](#page-20-0) for a slot with the required video router connections available. Starting with the  $1$  block, put an  $\boldsymbol{\times}$  in each block that corresponds to an input and output requirement for the newly added board. If the recommended slot is occupied, or there are not enough input or output blocks available, look at the alternative slots.
- 4. If all input and output requirements for the board match the available ones for the slot, write the board name in the **Board** column for the slot and install the board.

#### *NOTE: If you can't find an open slot with the I/O connections which meets the I/O requirements of the board you want to install, you will have to move existing boards. You can use [Table 1](#page-19-0) and [Table 2](#page-20-0) to experiment with various board locations before deciding on one.*

The following examples demonstrate how to use these [Table 1](#page-19-0) an[d Table 2](#page-20-0).

#### **Example 1: Installing a Second Serial Digital I/O Board**

This example shows how to use [Table 1](#page-19-0) and [Table 2](#page-20-0) to install an additional serial digital I/O board in a two-channel PDR202D with a Fibre Channel board and a Mix Effects board.

#### *NOTE: The example assumes that the Profile system has been upgraded with a slave enhanced disk recorder board field kit.*

- 1. Fill in [Table 2](#page-20-0) with the information for all the boards currently installed in the system.
	- a. For the Mix Effects in slot J7, which requires six inputs and two outputs:
		- Put check marks in the five J7 Input blocks, 1–5.
		- Put a check mark in the J8 shared Input Block.
		- Put check marks in the J7 Output blocks 1 and 2.
	- b. For the Fibre Channel in slot J8, there are no video router I/O requirements.
	- c. For the Master EDR in slot J9, which requires two inputs and two outputs:
		- Put check marks in the J9 Input blocks 1 and 2.
		- Put check marks in the J9 Output blocks 1 and 2.
	- d. For the Slave EDR in slot J10, which requires two inputs and two outputs: - Put check marks in the J10 Input blocks 1 and 2.
		- Put check marks in the J10 Output blocks 1 and 2.
	- e. For the ASPB in slot J13, there are no video router I/O requirements.
	- f. For the Serial Digital I/O in slot J14, which requires two inputs and two outputs:
		- Put check marks in J14 Input blocks 1 and 2.
		- Put check marks in J14 Output blocks 1 and 2.
- 2. From [Table 1](#page-19-0), note that the second serial digital I/O board's recommended slot is J15, with J5 through J15 as other possible slots.
- 3. Write **Serial Digital I/O** in the Board column for slot J15 and install the board.
	- Put an  $\boldsymbol{\times}$  in J15 Input blocks 1 and 2.
	- Put an  $\boldsymbol{\times}$  in J15 Output blocks 1 and 2.

Your board location chart would then look similar to [Table 3](#page-23-0).

| <b>Slot</b>    | <b>Board</b>                            | <b>Inputs</b>                                                      | <b>Outputs</b>                                          |
|----------------|-----------------------------------------|--------------------------------------------------------------------|---------------------------------------------------------|
| J5             |                                         | $\mathbf{1}$                                                       | 1<br>$\overline{2}$                                     |
|                |                                         | $\overline{2}$<br>6                                                | $\overline{3}$                                          |
|                |                                         | 5<br>$\overline{4}$                                                | $\overline{2}$                                          |
| J <sub>6</sub> |                                         | $\overline{3}$                                                     |                                                         |
|                |                                         | $\overline{c}$<br>$\mathbf{1}$                                     | 1                                                       |
|                | Mix Effects                             | $\,1$<br>$\checkmark$<br>$\overline{\checkmark}$<br>$\overline{c}$ | $\mathbf{1}$                                            |
| J7             |                                         | $\overline{\checkmark}$<br>$\overline{\mathbf{3}}$                 | ✓<br>$\overline{2}$                                     |
|                |                                         | $\overline{4}$<br>$\blacktriangledown$<br>5<br>$\checkmark$        | ✓                                                       |
|                |                                         | 6<br>$\checkmark$                                                  | $\mathbf{1}$                                            |
| J8             | <b>Fibre Channel</b>                    | $\overline{c}$                                                     | $\overline{c}$                                          |
|                | <b>Master Enhanced</b><br>Disk Recorder | $\mathbf{1}$<br>$\mathbf{1}$<br>$\checkmark$                       | $\overline{3}$<br>$\overline{4}$<br>$\overline{4}$<br>3 |
| J9             |                                         | $\overline{c}$<br>$\checkmark$                                     | ✓<br>$\overline{c}$                                     |
|                | <b>Slave Enhanced</b><br>Disk Recorder  | $\mathbf{1}$                                                       | $\checkmark$<br>$\mathbf{1}$<br>✓<br>$\,1$              |
| J10            |                                         | $\checkmark$<br>$\overline{2}$                                     | $\overline{2}$<br>$\overline{3}$<br>$\overline{4}$      |
|                |                                         | $\overline{\mathcal{L}}$<br>$\overline{4}$                         | $\overline{4}$<br>3                                     |
| J11            |                                         | $\overline{\mathbf{3}}$<br>$\overline{c}$                          | $\overline{c}$                                          |
|                |                                         | 1<br>1                                                             | 1<br>$\mathbf{1}$                                       |
| J12            |                                         | $\overline{c}$                                                     | $\overline{2}$                                          |
|                |                                         | 3<br>$\overline{4}$<br>$\sqrt{2}$                                  | 3<br>$\overline{4}$<br>3<br>$\overline{4}$              |
| J13            | <b>ASPB</b>                             |                                                                    | 2                                                       |
|                | Serial Digital I/O                      | 1<br>$\mathbf{1}$<br>✓                                             | 1<br>$\mathbf{1}$                                       |
| J14            |                                         | $\overline{c}$<br>✓                                                | $\overline{c}$<br>3                                     |
| J15            | Serial Digital I/O                      | ×<br>$\mathbf{1}$                                                  | $\mathbf{1}$<br>×                                       |
|                |                                         | ×<br>$\overline{2}$                                                | $\overline{2}$<br>X<br>$\overline{3}$                   |

<span id="page-23-0"></span>**Table 3.** Example 1, Installing a Second Serial Digital I/O Board

#### **Example 2: Adding Serial Digital I/O to an Analog System**

This example shows how to use [Table 1](#page-19-0) and [Table 2](#page-20-0) to install a serial digital I/O board in a four-channel PDR204A.

- 1. Fill in [Table 2](#page-20-0) with the information for all the boards currently installed in the system.
	- a. For the Analog Composite I/O in slots J14 and J15, which require two inputs and two outputs:
		- Put check marks in both J14 and J15 Input blocks 1 and 2.
		- Put check marks in both J14 and J15 Output blocks 1 and 2.
	- b. For the Master EDR in slot J9, which requires two inputs and two outputs: - Put check marks in the J9 Input blocks 1 and 2.
		- Put check marks in the J9 Output blocks 1 and 2.
	- c. For the Slave EDR in slot J10, which requires two inputs and two outputs: - Put check marks in the J10 Input blocks 1 and 2.
		- Put check marks in the J10 Output blocks 1 and 2.
	- d. For the ASPB in slot J13, there are no video router I/O requirements.
- 2. From [Table 1](#page-19-0), note that the serial digital I/O board's possible slots are J5 through J15.
- 3. Write **Serial Digital I/O** in the Board column for slot J12 and install the board.
	- Put an  $\boldsymbol{\times}$  in J12 Input blocks 1 and 2.
	- Put an  $\boldsymbol{\times}$  in J12 Output blocks 1 and 2.

Your board location chart would then look similar to [Table 4](#page-25-0).

<span id="page-25-0"></span>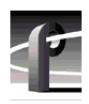

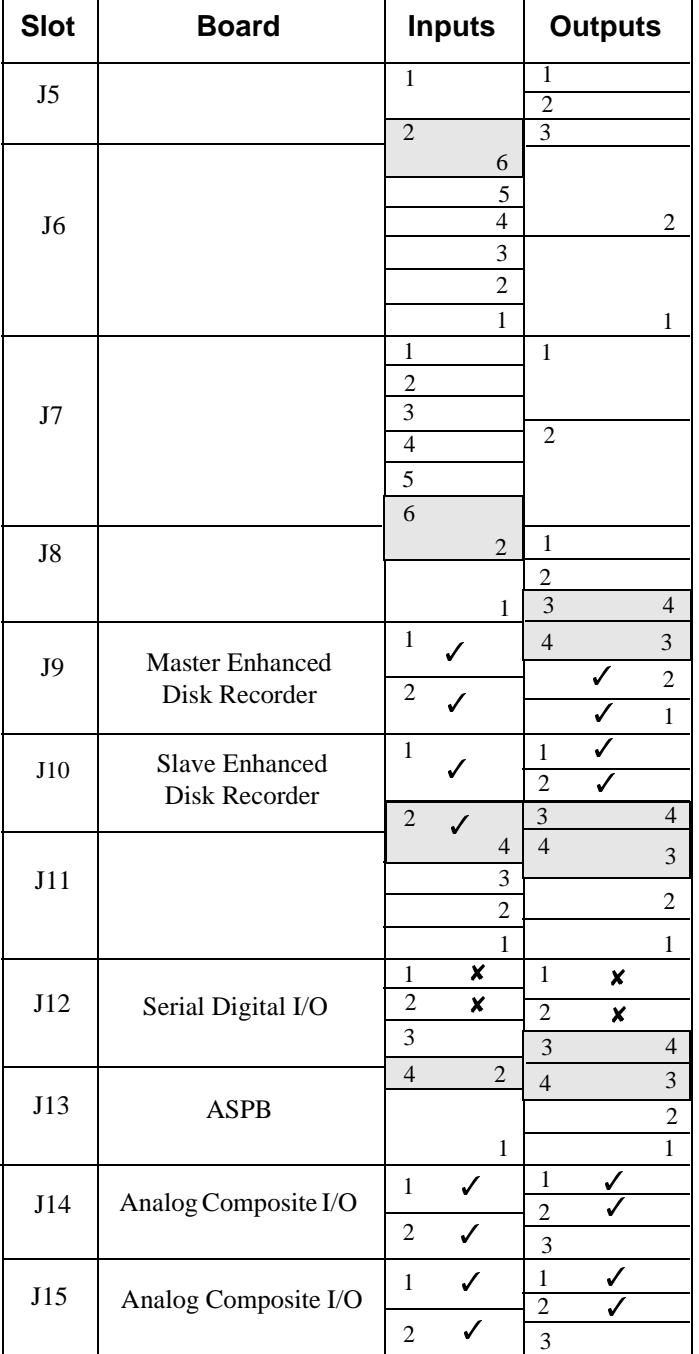

**Table 4.** Example 2, Adding Serial Digital I/O to an Analog System

## **Installing the Serial Digital I/O Board**

Refer to the board I/O requirements and restrictions i[n Table 1](#page-19-0) and install the board as follows:

- 1. If necessary, remove the slot cover where you want to install the board—J15, in this example.
- 2. Align the board with the connectors on the motherboard. Make sure the extractor on the front end of the board is in the up position, then press down on the board firmly until the board is seated. As you push the board into the connectors, you will feel the board engage first one, then a second set of contacts in the connector. The board is properly seated when the top of the rear mounting bracket is resting on the rear chassis wall shelf.
- 3. Use the Torx tool with the T15 tip to install the mounting screws in the top of the bracket inside the chassis  $\hat{A}$  in [Figure 4](#page-27-0)) and through the rear panel at the bottom of the bracket ( $\odot$  in [Figure 4](#page-27-0)).

<span id="page-27-0"></span>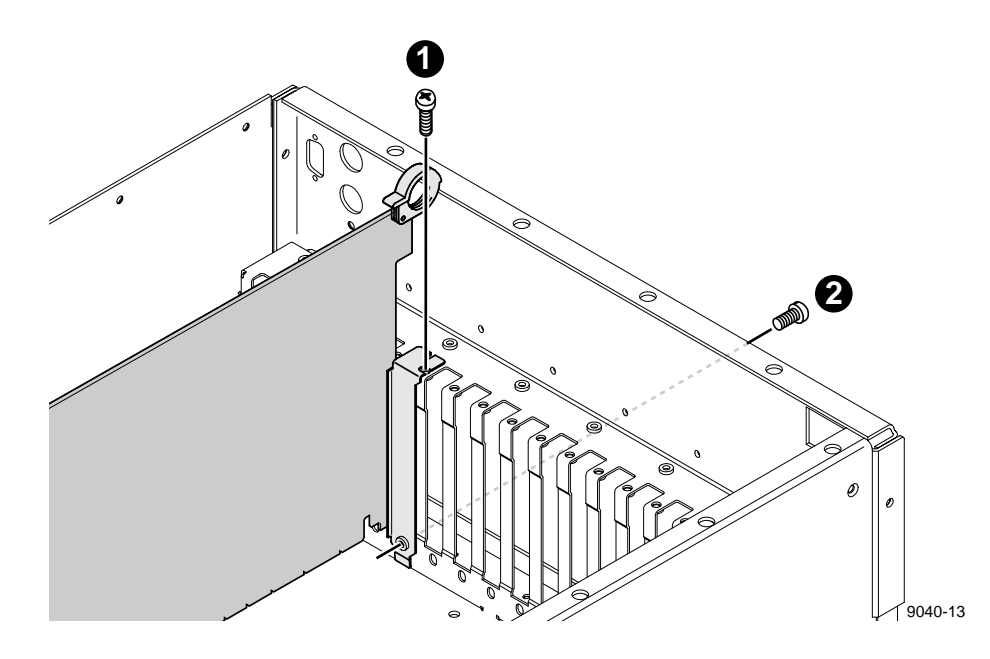

**Figure 4.** Screw locations for board mounting bracket

- 4. Install the blank circuit board brackets (if necessary) in the empty board slots on the rear panel.
- 5. Connect the audio clock and Sharcnet cables (se[e "Audio Clock and](#page-29-0)  [Sharcnet Cabling" on page 22](#page-29-0)).
- 6. Use the Torx tool with the T10 tip to reinstall the rear board hold-down bracket (see [Figure 2](#page-14-0)).
- 7. If necessary, reconfigure the front board hold-down bracket, moving or removing a short board extension, and use the Torx tool with the T10 tip to reinstall the front board hold-down bracket (se[e Figure 2](#page-14-0)).
- 8. Use the Torx tool with the T10 tip to reinstall the rear top cover with the screws previously removed.
- 9. Use the Torx tool with the T10 and T15 tips to reinstall the front top cover with the screws previously removed.
- 10. Apply the stick-on label at the appropriate location in the Profile chassis rear panel to identify the location of the serial digital I/O board and any other board you repositioned.
- 11. Reinstall the Profile chassis in the rack and reconnect all cables previously removed.
- 12. Apply power to the Profile system and check the presence of the second serial digital I/O board in slot J15 with the procedure unde[r "Installation](#page-31-0)  [Verification" on page 24](#page-31-0).

#### <span id="page-29-0"></span>**Audio Clock and Sharcnet Cabling**

This example shows the external audio clock and Sharcnet cabling necessary for two serial digital I/O boards (two channels each for a total of four channels) used with an ASPB. The cable connections are listed in Table 5 and shown in [Figure 5](#page-30-0).

| <b>Cable Type</b> | <b>Serial Digital</b><br>I/O Slot | <b>From Serial</b><br>Digital I/O | <b>To ASPB</b> |
|-------------------|-----------------------------------|-----------------------------------|----------------|
| <b>Sharcnet</b>   | J15                               | Sharcnet A                        | Sharcnet 1     |
| <b>Sharcnet</b>   | J14                               | Sharcnet A                        | Sharcnet 2     |
| <b>Sharcnet</b>   | J15                               | <b>Sharcnet B</b>                 | Sharcnet 3     |
| <b>Sharcnet</b>   | J14                               | <b>Sharcnet B</b>                 | Sharcnet 4     |
| Audio clock       | J14                               | Channel A                         | Audio 1        |
| Audio clock       | J14                               | Channel B                         | Audio 2        |
| Audio clock       | J15                               | Channel A                         | Audio 3        |
| Audio clock       | J15                               | Channel B                         | Audio 4        |

**Table 5.** PDR200 cabling for two serial digital I/O boards and an ASPB

Each ASPB provides input of four external audio clock signals, one to each Audio 1 through Audio 4 bank, where each bank consists of four audio channels. ASPB Audio 1 through Audio 4 connectors begin closest to the rear panel and go toward the front panel.

In general, the video board in the lowest numbered slot must provide the audio clock signal to the Audio 1 bank, then the video board in the next lowest numbered slot must provide the audio clock signal to the Audio 2 bank, and so forth. For example, if you have video boards in slots J5 and J11, the audio clock signal from the video board in J5 must be connected to Audio 1 on the ASPB and the audio clock signal from the video board in slot J11 must be connected to Audio 2 on the ASPB. If there are no available clock connectors on the ASPB, video inputs on the unclocked board must be synchronous with a clocked input.

<span id="page-30-0"></span>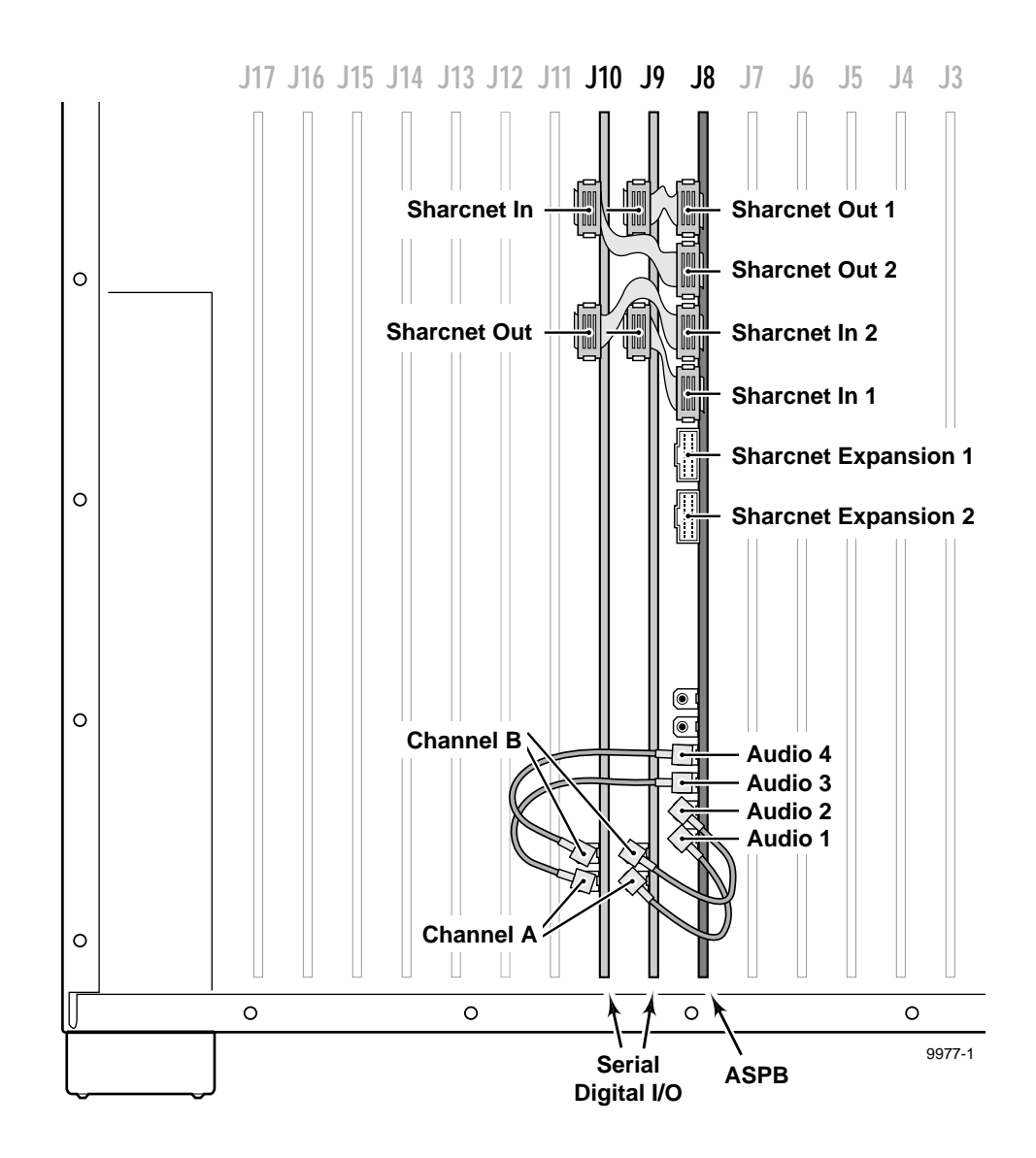

**Figure 5.** PDR200 cabling with two serial digital I/O boards and an ASPB

<span id="page-31-0"></span>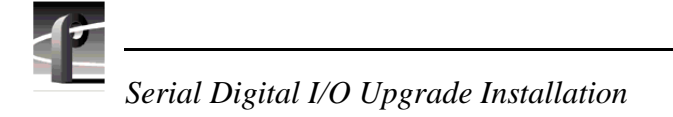

# **Installation Verification**

Verification for installation of the serial digital I/O board consists of ensuring that the system recognizes the board. Use the Diagnostics window, which lists all installed and recognized boards, to see if the system recognizes the board. To check for recognition of the added serial digital I/O in a PDR200, for example:

- 1. From the Windows NT 4.0 desktop, open the Diagnostics window by choosing **Start | Programs | PDR Debug Tools | PDR Diagnostics**.
- 2. On the left side of the window, ensure that the additional serial digital I/O appears at slot J15 or wherever the board was installed (see Figure 6 for an example).

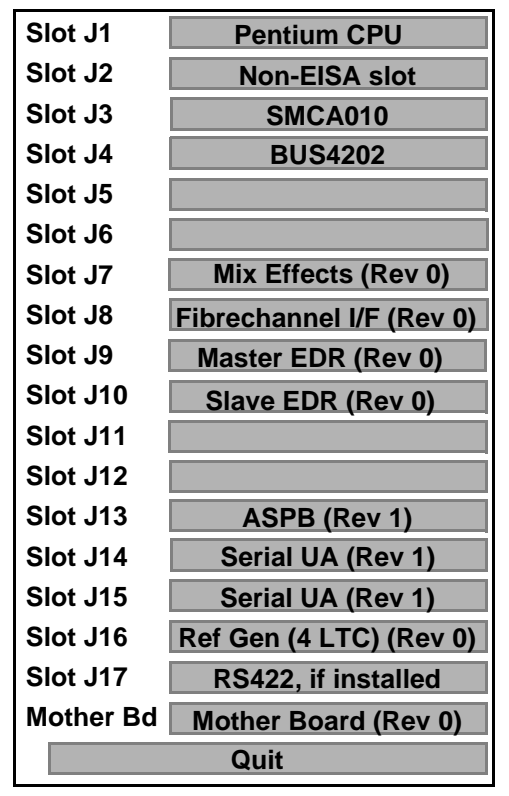

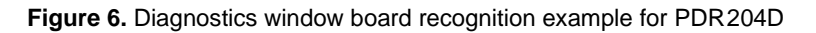